# Panatom

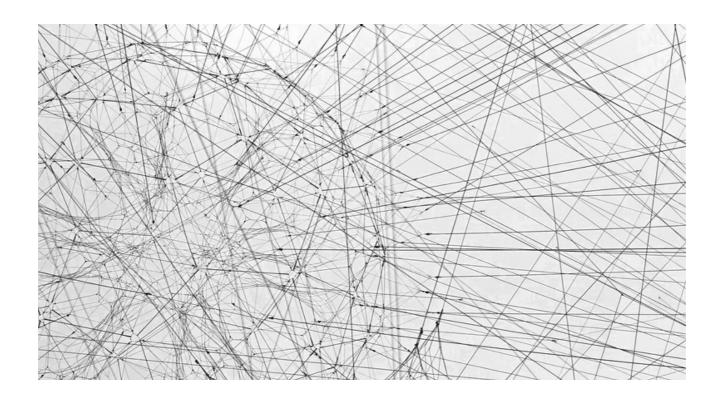

# Handout for users of the Wadden Sea World Heritage Exchange Platform

29.12.2022

PANATOM GMBH TORSTRASSE 100 10119 BERLIN T + 49 30 6093 0300 F + 49 30 6120 3510 HELLO@PANATOM.DE WWW.PANATOM.DE

- Overview
- 1. Basic Structure
- 2. Login
- 3. Toolbar & Controls
- 4. Set-up Workgroup
- 5. Rights & Roles

## 1. Basic Structure

The Wadden Sea Exchange Platform is structured in a public and non public part.

On the public page one can access general information and the latest news within the Wadden Sea Region. Via activities and networks all main organizations and projects are visible.

The non-public part allows active exchange, networking and coworking throughout the Wadden Sea community. Only registered users are able to join and participate in workgroups.

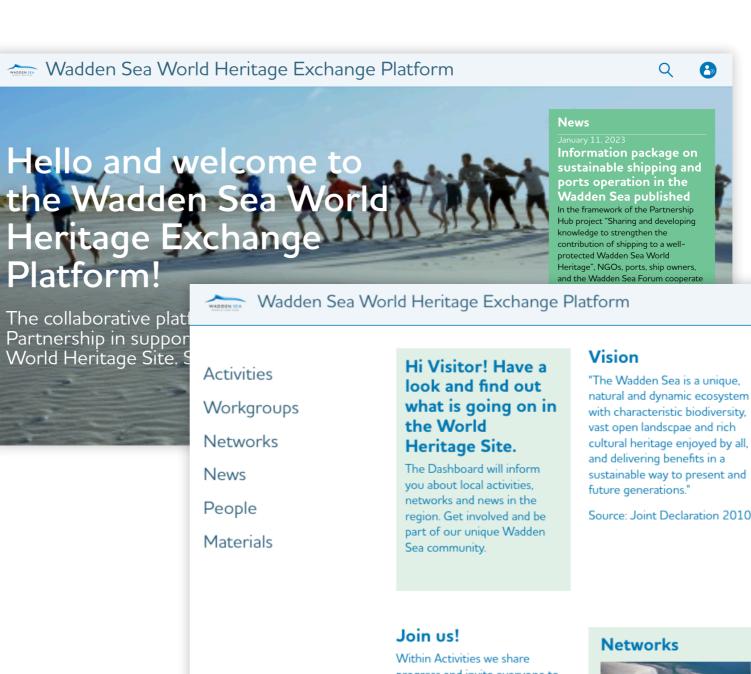

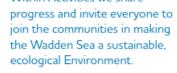

You can also find your local Network to get to know each other better, share values and work together on long

View of public dashboard

Q 8

Source: Joint Declaration 2010

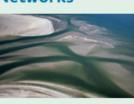

Sediment Solutions Community of

where World Heritage was one of the top themes. December 19, 2022 White paper published on North Sea Sustainable Innovation Challenge To encourage local participation and engagement in sustainable development in

News

December 19. 2022

at the 14th

Conference

Trilateral

**PROWAD Link** 

Governmental

project concluded

PROWAD Link presented the

results of the project at the

14th Trilateral Governmental Conference in Wilhelmshaven

### 1. Basic Structure

#### Wadden Sea World Heritage Exchange Platform

#### Q P

The menu gives access to the main content pages: activities, workgroups, networks and news.

The dashboard provides basic information about the platform and the latest content from the activities and networks.

The news sidebar gives a quick overview of general updates around the Wadden Sea Region.

Activities Workgroups Networks

News People

Materials

### Join us!

Within Activities we share progress and invite everyone to join the communities in making the Wadden Sea a sustainable, ecological Environment.

You can also find your local Network to get to know each other better, share values and work together on long

View of public dashboard

#### Hi Visitor! Have a look and find out what is going on in the World Heritage Site.

The Dashboard will inform you about local activities. networks and news in the region. Get involved and be part of our unique Wadden Sea community.

#### Vision

"The Wadden Sea is a unique, natural and dynamic ecosystem with characteristic biodiversity. vast open landscpae and rich cultural heritage enjoyed by all, and delivering benefits in a sustainable way to present and future generations."

Source: Joint Declaration 2010

#### Networks

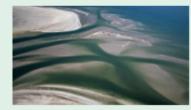

Sediment Solutions Community of

#### News

December 19, 2022 **PROWAD Link** project concluded at the 14th Trilateral Governmental Conference PROWAD Link presented the results of the project at the 14th Trilateral Governmental Conference in Wilhelmshaven where World Heritage was one of the top themes.

#### December 19, 2022 White paper published on North Sea Sustainable Innovation Challenge To encourage local participation and engagement in sustainable development in

## 2. Login

To become a registered user, follow the instructions in the registration mail and edit your profile. Only after completing the registration process, users can join the platform and have access to all functions.

The general login section is located on the top right header.

|                                                      | Wadden Sea World Heritage Exchange Platform                         |                                                                                                    |                                                                                                    | 🔍 o 🔶 Login                                                                                                    |
|------------------------------------------------------|---------------------------------------------------------------------|----------------------------------------------------------------------------------------------------|----------------------------------------------------------------------------------------------------|----------------------------------------------------------------------------------------------------|
| d user,<br>in the<br>dit your<br>pleting<br>s, users | Activities<br>Workgroups<br>Networks<br>News<br>People<br>Materials | Hi Visitor! Have a<br>look and find out<br>what is going on in<br>the World<br>Heritage Site.<br>The Dashboard will inform<br>you about local activities,<br>networks and news in the<br>region. Get involved and be<br>part of our unique Wadden<br>Sea community.                                      | Vision<br>"The Wadden Sea is a unique,<br>natural and dynamic ecosystem<br>with characteristic biodiversity,<br>vast open landscpae and rich<br>cultural heritage enjoyed by all,<br>and delivering benefits in a<br>sustainable way to present and<br>future generations."<br>Source: Joint Declaration 2010 | News<br>December 19, 2022<br>PROWAD Link<br>project concluded<br>at the 14th<br>Trilateral<br>Governmental<br>Conference<br>PROWAD Link presented the<br>results of the project at the<br>14th Trilateral Governmental<br>Conference in Wilhelmshaven<br>where World Heritage was |
| nd have<br>ion is<br>t                               |                                                                     | <b>Join us!</b><br>Within Activities we share<br>progress and invite everyone to<br>join the communities in making<br>the Wadden Sea a sustainable,<br>ecological Environment.<br>You can also find your local<br>Network to get to know each<br>other better, share values and<br>work together on long | Networks                                                                                                    | one of the top themes.<br>December 19, 2022<br>White paper<br>published on<br>North Sea<br>Sustainable<br>Innovation<br>Challenge<br>To encourage local<br>participation and engagement<br>in sustainable development in                                                          |

Or can be reached directly via: <u>exchange.waddensea-</u> <u>worldheritage.org/user/login</u>

| Wadden | Sea World Heritage Exchange Platform                    |
|--------|---------------------------------------------------------|
|        | Log in Reset your password                              |
|        | Email*                                                  |
|        | Enter your email address.                               |
|        | Password *                                              |
|        | Enter the password that accompanies your email address. |
|        | Log in                                                  |
|        |                                                         |
|        |                                                         |

## 3. Toolbar & Controls

Once users have successfully logged in and set up their profile, the personalized dashboard will give an overview of the coworking space, workgroups, latest comments and news.

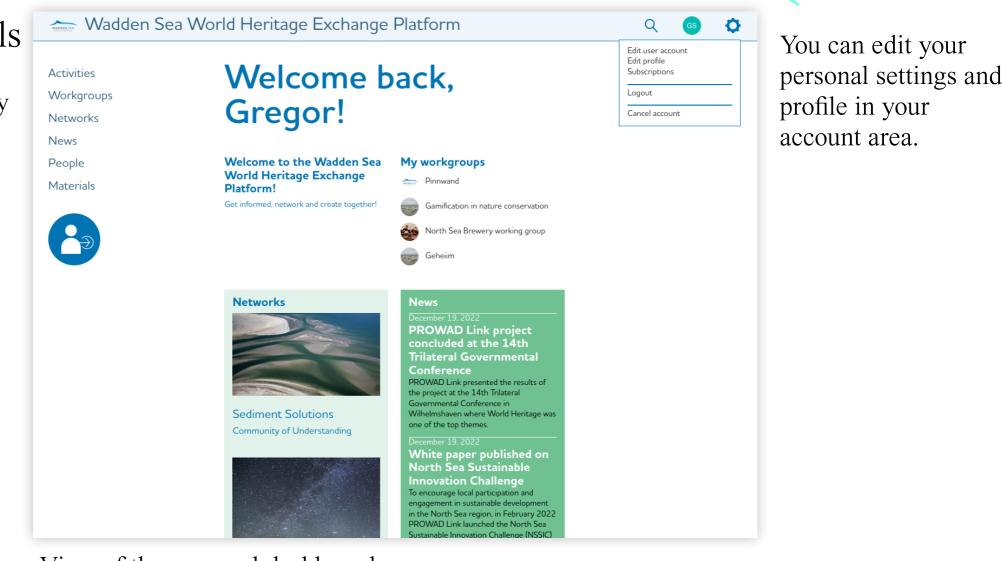

View of the personal dashboard

### 3. Toolbar & Controls

#### 🐜 Wadden Sea World Heritage Exchange Platform

#### Q GS 🗘

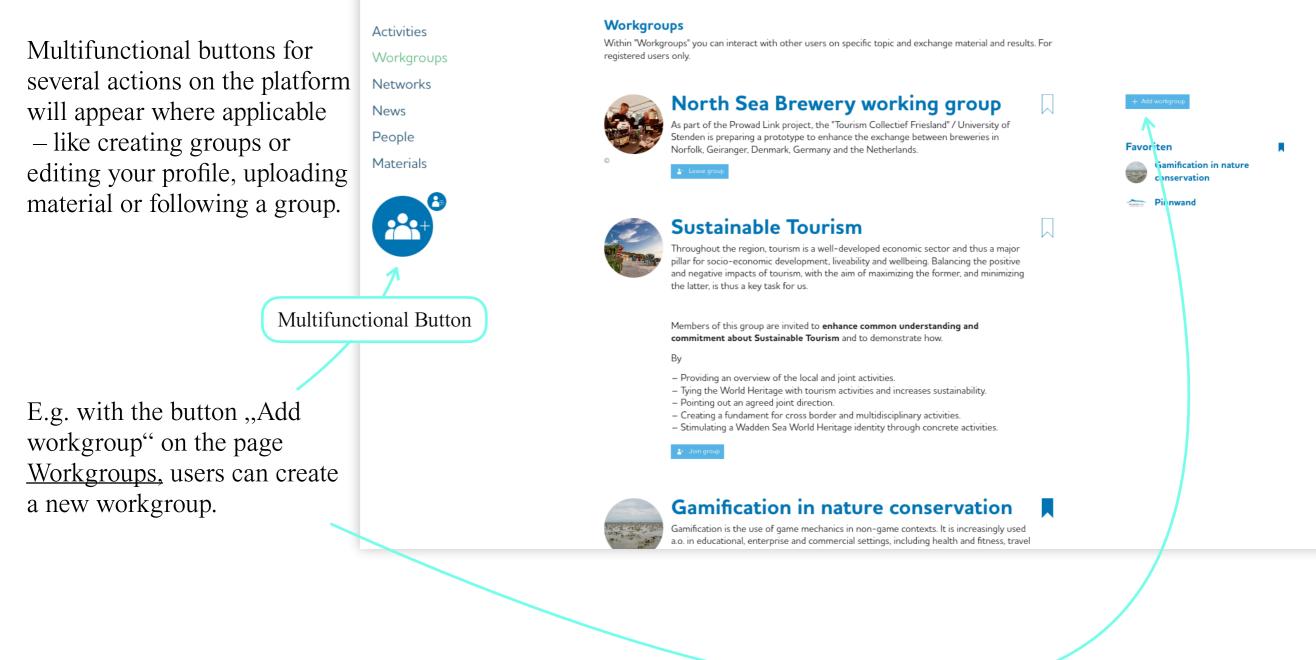

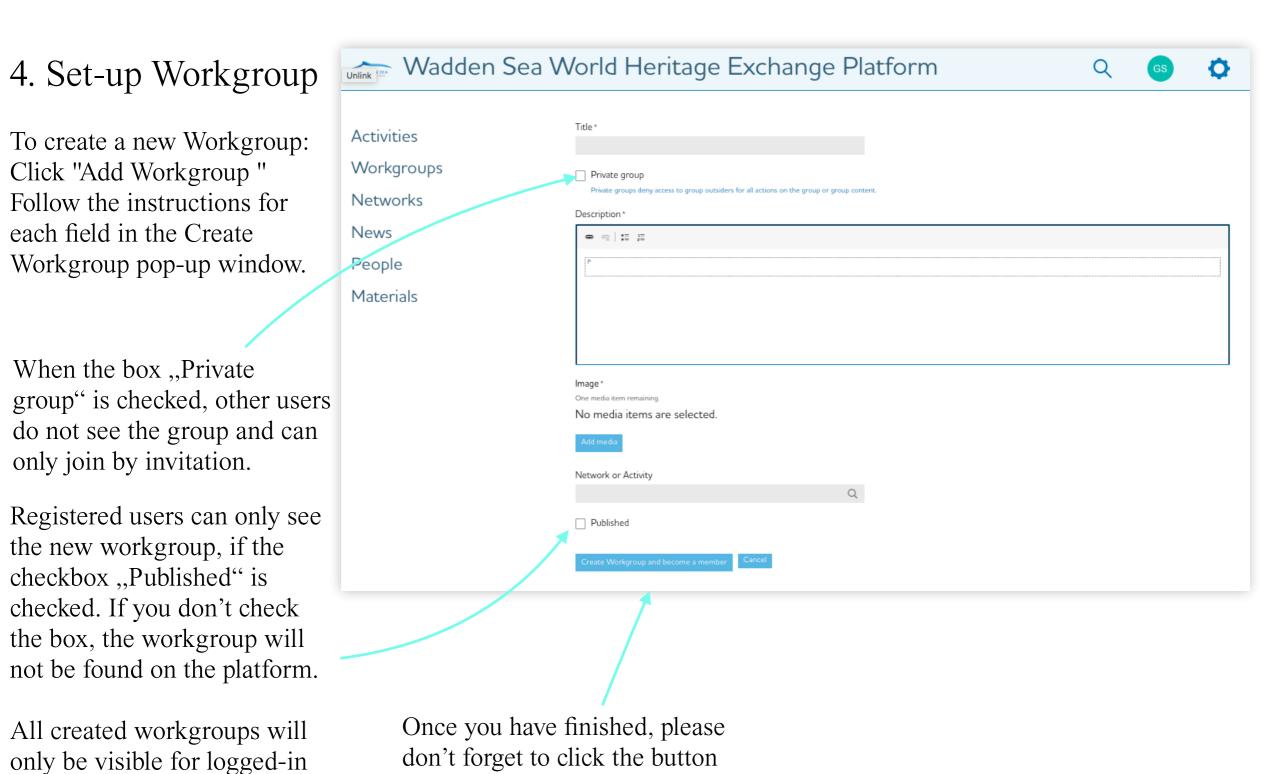

don't forget to click the button "Create Workgroup and become a member" to save and create your workgroup.

users.

### 5. Rights & Roles

User\* of the Exchange have following rights:

### **Create Activities**

Create Workgroup

Read (only visible groups, only groups of participation)

Write / edit (own created groups/group admin, group content where participants, own created activities)

Delete (only own user account, own activities, own groups)

\*Registered user with extended rights: You can be made manager of a network by admin (CWSS) or your regional focal point. As such, you can invite new persons into that particular network.

In order to assist users while using the platform, most checkboxes and text fields have additional descriptions.

If something remains unclear or should be submitted any bugs or ideas for improvements, please reach out to:

Annika Bostelmann bostelmann@waddensea-secretariat.org